## МІНІСТЕРСТВО ОСВІТИ І НАУКИ УКРАЇНИ ПОЛІСЬКИЙ НАЦІОНАЛЬНИЙ УНІВЕРСИТЕТ

Факультет інформаційних технологій, обліку та фінансів Кафедра комп'ютерних технологій і моделювання систем

> Кваліфікаційна робота на правах рукопису

## **Коломієць Віталій Юрійович**

УДК 004:81'255.2:6

## **КВАЛІФІКАЦІЙНА РОБОТА**

Web-орієнтований застосунок для перекладу слів іноземної мови

(тема роботи) 122 «Комп'ютерні науки»

(шифр і назва спеціальності)

Подається на здобуття освітнього ступеня бакалавр

кваліфікаційна робота містить результати власних досліджень. Використання ідей, результатів і текстів інших авторів мають посилання на відповідне джерело

(підпис, ініціали та прізвище здобувача вищої освіти)

\_\_\_\_\_\_\_\_\_\_\_\_\_\_\_\_\_\_\_\_\_\_\_\_\_\_\_\_\_\_\_\_\_\_\_

 Керівник роботи: Дрейс Юрій Олександрович Доцент кафедри КТіМС к.т.н., доцент

Житомир – 2023

### **Висновок кафедри**\_\_\_\_\_\_\_\_\_\_\_\_\_\_\_\_\_\_\_\_\_\_\_\_\_\_\_\_\_\_\_\_\_\_\_\_\_\_\_\_\_\_\_\_\_\_\_

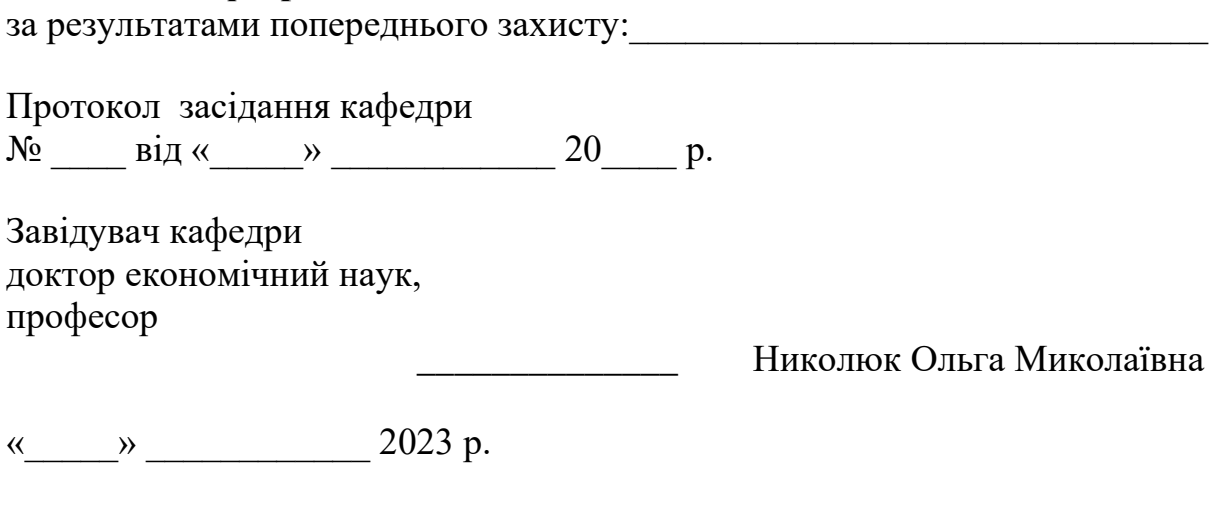

## **Результати захисту кваліфікаційної роботи**

Здобувач вищої освіти Коломієць Віталій Юрійович захистив кваліфікаційну роботу з оцінкою:

сума балів за 100-бальною шкалою \_\_\_\_\_\_\_ за шкалою ECTS  $\frac{1}{\sqrt{1-\frac{1}{2}}\sqrt{1-\frac{1}{2}}\sqrt{1-\frac{1}{2}}\sqrt{1-\frac{1}{2}}\sqrt{1-\frac{1}{2}}$ за національною шкалою \_\_\_\_\_\_\_\_

Секретар ЕК

(науковий ступінь, вчене звання) (підпис)(прізвище, ім'я, по-батькові)

 $\overline{\phantom{a}}$  , and the contract of the contract of the contract of the contract of the contract of the contract of the contract of the contract of the contract of the contract of the contract of the contract of the contrac

#### **АНОТАЦІЯ**

Коломієць В. Ю. Web-орієнтований застосунок для перекладу іншомовних слів. - Кваліфікаційна робота на право рукопису.

Кваліфікаційна робота на здобуття ступеня бакалавра за напрямом 122 – Інформатика. – Поліський національний університет, Житомир, 2023.

Бакалаврська робота присвячена розробці веб-орієнтованого додатку для перекладу іншомовних слів. У дипломній роботі була проведена класифікація деструктивних впливів з використанням даних з різних джерел, таких як форуми та блоги.

Веб-додаток для перекладу іноземних мов — це інноваційний онлайнінструмент, розроблений, щоб допомогти користувачам перекладати слова та вирази між різними мовами. Додаток пропонує зручний і швидкий спосіб отримання точних і надійних перекладів, а також інші функції, які полегшують вивчення іноземної мови.

Основні можливості програми:

1. Інтуїтивно зрозумілий інтерфейс: програма пропонує простий і зрозумілий інтерфейс користувача, який дозволяє легко і швидко вводити слова та отримувати переклади.

2. Багато мов: користувачі можуть вибирати з великої кількості мов для перекладу. Це дозволяє перекладати слова та фрази між різними мовними комбінаціями.

3. Точність і надійність: програма використовує передові алгоритми машинного навчання та штучного інтелекту для забезпечення високої точності перекладів. Це дозволяє користувачам отримувати якісні та точні переклади.

4. Додаткові функції: крім базових перекладів, програма може надавати додаткову інформацію, таку як синоніми, антоніми, транслітерація та приклади використання слів у контексті. Це допомагає користувачам краще зрозуміти значення та вживання перекладених слів.

5. Історія та збереження: користувачі можуть зберігати свою історію перекладів і повертатися до неї пізніше для повторного використання чи вивчення. Це дозволить вам відстежувати свій прогрес у вивченні іноземної мови.

Веб-додаток для перекладу іноземних слів є корисним інструментом для тих, хто вивчає іноземну мову або потребує регулярного перекладу. Це забезпечує швидкий, точний і надійний спосіб отримати переклад, а також допомагає розширити ваш словниковий запас і краще розуміти іноземну мову.

Ключові посилання: web, переклад, прекладач, слова іноземних мов, спілкування.

#### **SUMMARY**

Kolomiets V. Yu. Web-oriented application for translation of foreign language words. - Qualification work on manuscript rights.

Qualification work for obtaining a bachelor's degree in specialty 122 - Computer science. – Polis National University, Zhytomyr, 2023.

The bachelor's thesis is devoted to the development of a Web-oriented application for the translation of foreign language words. In the work, a classification of destructive influences was carried out, using data from various sources, such as forums and blogs.

The web-based foreign language word translation application is an innovative online tool designed to help users translate words and expressions between different languages. The application offers a convenient and fast way to obtain accurate and reliable translations, as well as additional functions that facilitate learning a foreign language.

The main features of the program:

1. Intuitive interface: the application offers a simple and clear user interface that allows you to easily and quickly enter words and receive translations.

2. Many languages: users can choose from a wide range of languages for translation. It allows you to translate words and phrases between different language combinations.

3. Accuracy and reliability: the application uses advanced machine learning and artificial intelligence algorithms to ensure high accuracy of translations. This allows users to receive high-quality and accurate translations.

4. Additional features: in addition to basic translations, the program can provide additional information such as synonyms, antonyms, transcription and examples of word usage in context. This helps users better understand the meaning and usage of the translated words.

5. History and Saving: users can save translation history and return to it later for reuse or study. This allows you to track the progress of learning a foreign language.

The web-based application for translating foreign language words is a useful tool for anyone who is engaged in learning a foreign language or needs translations on a regular basis. It provides a fast, accurate, and reliable way to get translations, and it also helps you expand your vocabulary and better understand a foreign language.

Key links: web, translation, translator, foreign language words, communication.

# **ЗМІСТ**

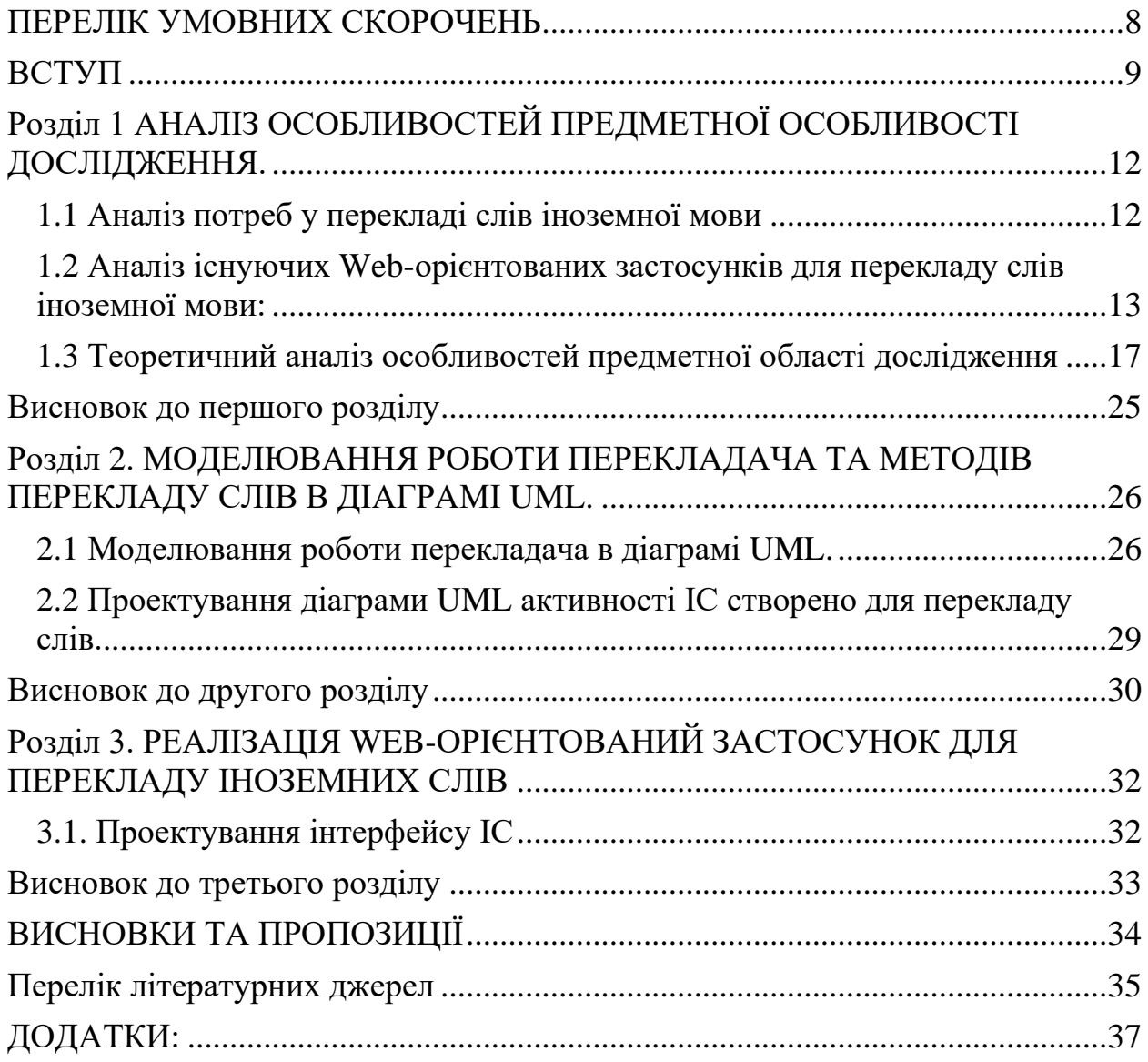

## **ПЕРЕЛІК УМОВНИХ СКОРОЧЕНЬ**

- <span id="page-7-0"></span>JS Динамічна, об'єктно-орієнтована прототипна мова програмування.
- IDEF0 Методологія моделювання з використанням функціональних блоків.
- IDEF3 Методологія моделювання з використанням процесних блоків та розгалужень.
- ТЗ Технічне завдання.
- БД База даних.

#### **ВСТУП**

<span id="page-8-0"></span>Web-орієнтований застосунок для перекладу іншомовних слів - це інноваційне рішення, яке робить цей процес більш зручним і доступним. За допомогою цієї програми користувачі можуть миттєво отримувати переклади різними мовами безпосередньо на своїх пристроях, будь то комп'ютер, смартфон або планшет.

Однією з ключових особливостей цієї програми є інтуїтивно зрозумілий інтерфейс, який робить процес перекладу швидким і легким. Користувачі можуть просто вводити слова чи фрази, вибирати мову та миттєво отримувати результати. Завдяки вдосконаленим алгоритмам машинного навчання та штучного інтелекту додаток забезпечує високу точність і надійність перекладів.

Крім того, ця програма пропонує інші функції, які допомагають користувачам краще зрозуміти значення та вживання перекладених слів. Це включає синоніми, антоніми, транскрипцію та приклади використання в контексті. Таким чином користувачі можуть розширити свій словниковий запас і впевнено використовувати нові слова та вирази.

Важливим аспектом цієї програми є її доступність через веб-браузер. Це означає, що користувачі можуть отримати доступ до нього з будь-якого пристрою з доступом до Інтернету без встановлення додаткового програмного забезпечення. Це зручно і дозволяє використовувати програму в будь-який час і в будь-якому місці.

Веб-додаток для перекладу іншомовних слів стає незамінним інструментом для тих, кому потрібен швидкий і точний переклад. Це допомагає людям розширити своє спілкування.

**Мета дослідження**: розробка веб-орієнтованого додатку для перекладу іншомовних слів

**Завдання для кваліфікаційної роботи**: Веб-додаток для перекладу іншомовних слів, розробка алгоритму роботи перекладача, розробка структури та інтерфейсу перекладача.

 **Предмет дослідження**: типи перекладачів та структура їх інтерфейсу.

**Методи дослідження**. Наступні методи дослідження можуть бути використані для дослідження та розробки веб-додатку для перекладу іншомовних слів: аналіз вимог користувачів, огляд існуючих рішень, дослідження методів машинного перекладу.

#### **Перелік авторських публікацій за темами дослідження**:

1. «Веб-додатки для перекладу іншомовних слів: огляд сучасних рішень» — стаття, в якій розглядається існуючі веб-додатки для перекладу іншомовних слів, аналізуються їх особливості, функціональні можливості та переваги. Аналіз методів виявлення деструктивних впливів у соціальних інтернет-сервісах (де і коли вони були опубліковані)

2. «Аналіз потреб користувачів у веб-додатку для перекладу іншомовних слів» - дослідження, яке аналізує вимоги та переваги користувачів щодо вебдодатку для перекладу іншомовних слів на основі анкет або розмови.

3. «Методи машинного перекладу для веб-додатку перекладу іншомовних слів» - дослідження, яке аналізує різні методи машинного перекладу та оцінює їх застосування та ефективність для використання у вебдодатку для перекладу іншомовних слів.

#### **Практичне значення отриманих результатів**:

Велике практичне значення має веб-додаток для перекладу іншомовних слів. Ось деякі практичні переваги, які можна отримати від такої програми:

1. Зручний доступ до перекладу: користувачі зможуть отримати швидкий і зручний доступ до перекладу слів і виразів іноземною мовою без

необхідності встановлення додаткових програм або використання паперових словників. Це робить процес перекладу більш доступним і зручним для широкого кола користувачів.

2. Підтримка вивчення мови: додаток може бути корисним для людей, які вивчають іноземну мову. За допомогою програми вони можуть швидко перекладати незрозумілі слова чи вирази, а також отримувати синоніми, антоніми та приклади вживання в контексті. Це допомагає покращити їх розуміння та активне використання мови.

3. Подорожі та міжнародне спілкування: під час міжнародних подорожей або спілкування з людьми з різних країн додаток для перекладу може бути незамінним інструментом. Він допомагає подолати мовні бар'єри, надаючи можливість швидкого та точного перекладу слів і виразів для ефективного спілкування.

#### **Структура кваліфікаційної роботи**:

44 сторінок, 7 зображень, 1 додаток, 15 джерел, 1 таблиця

# <span id="page-11-0"></span>**Розділ 1 АНАЛІЗ ОСОБЛИВОСТЕЙ ПРЕДМЕТНОЇ ОСОБЛИВОСТІ ДОСЛІДЖЕННЯ.**

#### <span id="page-11-1"></span>**1.1 [Аналіз](https://docs.google.com/document/d/1E20r4aEJU-kXGejsE9gKWH5DGaxP7ns15JRoLW3LHoE/edit#heading=h.3znysh7) потреб у перекладі слів іноземної мови**

**Зручність і доступність**: забезпечує швидкий і зручний доступ до перекладу слів і виразів іноземною мовою через Інтернет.

Можливість використання програми на різних пристроях з доступом в Інтернет (комп'ютери, смартфони, планшети).

Забезпечення перекладу без необхідності встановлення спеціального програмного забезпечення.

**Підтримка вивчення мови**: надає користувачам зручний інструмент для перекладу незрозумілих слів і виразів іноземною мовою.

Наведення синонімів, антонімів та прикладів вживання перекладених слів для покращення розуміння та активного використання мови.

Він надає можливість зберігати перекладені слова та створювати словники для повторного використання та вивчення.

**Міжнародне спілкування**: надання можливості перекладу слів і виразів для подорожей і спілкування з людьми з різних країн.

Допомога в подоланні мовних бар'єрів і забезпеченні ефективного спілкування в міжнародному контексті.

**Ділове спілкування**: допомога в забезпеченні ефективного ділового спілкування з партнерами та клієнтами з різних країн.

<span id="page-11-2"></span>Переклад термінів, питань і відповідей для забезпечення точності та ясності взаємодії.

**1.2 Аналіз існуючих Web-орієнтованих застосунків для перекладу слів іноземної мови:**

| Назва                   | Функції                                                                                     | <b>Моб.</b><br>застосунок        | Кількість<br>підтримуваних<br>MOB | Голосовий<br>ввід | Можливість<br>вкладення<br>файлів |
|-------------------------|---------------------------------------------------------------------------------------------|----------------------------------|-----------------------------------|-------------------|-----------------------------------|
| Microsoft<br>Translator | Переклад,<br>голосовий<br>ввід,<br>вкладення<br>файлів,<br>озвучка                          | $+$                              | $100+$                            | $+$               | $+$                               |
| DeepL                   | Переклад,<br>голосовий<br>ввід,<br>вкладення<br>файлів,<br>озвучка,<br>сканування<br>з фото | $\begin{array}{c} + \end{array}$ | 650                               | $+$               | $+$                               |
| <b>SYSTRAN</b>          | Переклад,<br>голосовий<br>ввід,<br>вкладення<br>файлів                                      |                                  | 15                                | $+$               | $+$                               |

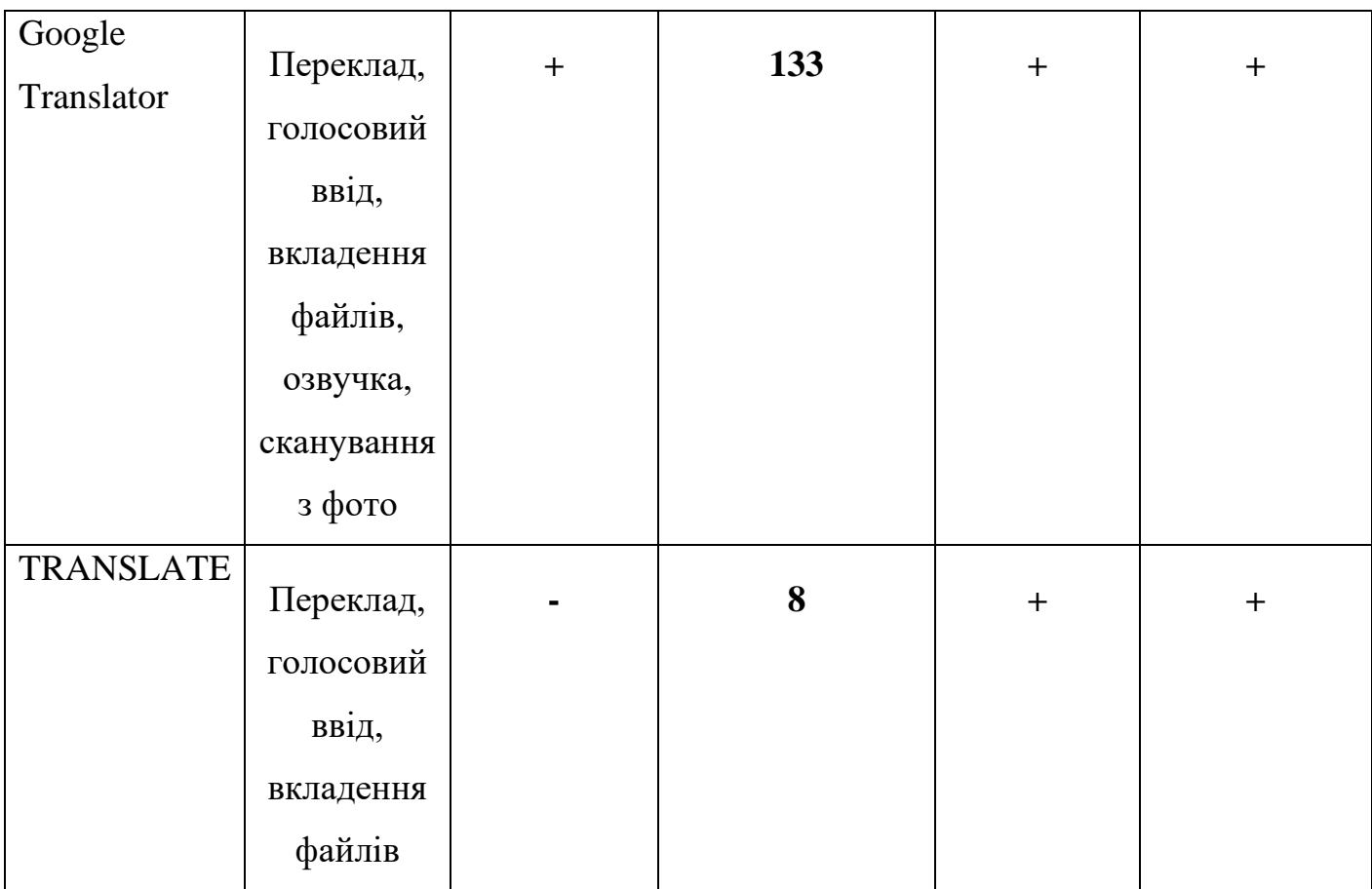

## 1. Перекладач Microsoft Translator

Microsoft Translator на даний момент є єдиним безкоштовним онлайнсловником від Microsoft Corporation, призначеним для перекладу в Microsoft Office 2003 і Microsoft Office 2007. Він інтегрується з такими програмами, як:

- Microsoft Word 2003 і Microsoft Word 2007;
- Microsoft PowerPoint 2003 і Microsoft PowerPoint 2007;
- Microsoft OneNote 2003 і Microsoft OneNote 2007;
- Microsoft Excel 2003 та Microsoft Excel 2007;
- Microsoft Publisher 2003 та Microsoft Publisher 2007;
- Microsoft Visio 2003 та Microsoft Visio 2007;
- Microsoft Outlook 2003 і Microsoft Outlook 2007.
- 2. DeepL

DeepL — онлайн-перекладач, заснований на машинному перекладі. Його запустила кельнська компанія DeepL GmbH у серпні 2017 року. Сервіс дає змогу перекладати більш ніж 700 мовними парами на основі 31 мови.

3. Сіс

SYSTRAN — це програмна система для машинного перекладу, розроблена Пітером Томоєм у 1960-х роках і з того часу неодноразово оновлювалася та розширювалася. SYSTRAN розробляється і розповсюджується однойменною компанією. Згодом програмне забезпечення SYSTRAN використовували ВПС США, NASA, Європейська комісія та онлайн-сервіси, такі як Babel Fish і Google.

Аналіз відгуків користувачів: цей метод передбачає збір і аналіз відгуків і відгуків від користувачів, які використовували додаток для перекладу слів. Відгуки можна збирати з веб-сайтів, мобільних додатків, форумів, соціальних мереж тощо. Аналіз відгуків дозволяє виявити позитивні та негативні сторони використання програми та оцінити її вплив на користувачів. Опитування користувачів: цей метод передбачає проведення опитування серед користувачів, які використовують додаток для перекладу слів. Опитування може містити запитання про задоволеність використанням програми, її ефективність, зручність, якість перекладу та вплив на вивчення мови. Результати опитування допоможуть зрозуміти вплив програми на користувачів і визначити напрямки для вдосконалення.

Кількісний аналіз використання: цей метод передбачає збір статистичних даних про використання програми, таких як кількість завантажень, активність користувачів, час, проведений у програмі, кількість перекладів тощо. Аналіз цих даних дозволяє оцінити популярність і розповсюдженість програми та її вплив на користувачів.

Дослідження впливу на навчання: якщо додаток використовується в навчальному або освітньому контексті, можна провести дослідження, щоб визначити його вплив.

#### <span id="page-16-0"></span>**1.3 Теоретичний аналіз особливостей предметної області дослідження**

Web-Translator - призначений для автоматичного перекладу частини тексту або веб-сторінки іншою мовою. Для деяких мов користувачам пропонуються варіанти перекладу, наприклад для технічних термінів, які мають бути включені в оновлення системи перекладу.

HTML — це стандартизована мова розмітки документів для перегляду веб-сторінок у браузері. Веб-браузери отримують HTML-документ із сервера за допомогою протоколів HTTP/HTTPS або відкривають його з локального диска, а потім інтерпретують код в інтерфейс, який відображається на екрані монітора [10].

Елементи HTML є будівельними блоками сторінок HTML. За допомогою конструкцій HTML зображення та інші об'єкти, такі як інтерактивні форми, можна вставляти на відтворену сторінку. HTML забезпечує засоби створення структурованих документів шляхом позначення структурної семантики тексту, наприклад заголовків, абзаців, списків, посилань, цитат та інших елементів. Елементи HTML розділені тегами, записаними у фігурних дужках. Такі теги, як  $\langle \text{img} \rangle$  aбо  $\langle \text{input} \rangle$ , відображають вміст безпосередньо на сторінці. Інші теги, такі як <p>, оточують текст і надають інформацію про нього, і можуть містити інші теги як піделементи. Браузери не відображають теги HTML, але використовують їх для інтерпретації вмісту сторінки[10].

HTML можна вбудовувати в програми, написані на мовах сценаріїв, таких як JavaScript, які впливають на поведінку та вміст веб-сторінок. Включення CSS визначає зовнішній вигляд і макет вмісту[10].

JavaScript (JS) — це динамічна об'єктно-орієнтована мова програмування-прототипу. Впровадження стандарту ECMAScript. Найчастіше використовується для створення сценаріїв веб-сторінок, які надають

можливість на стороні клієнта (пристрої кінцевого користувача) спілкуватися з користувачем, керувати браузером, асинхронно обмінюватися даними з сервером, змінювати структуру та зовнішній вигляд веб-сторінки. [11].

JavaScript класифікується як прототип (підмножина об'єктноорієнтованої), динамічно типізованої мови програмування сценаріїв. Окрім прототипу, JavaScript частково підтримує інші парадигми програмування (імперативну та частково функціональну) та деякі відповідні архітектурні особливості, зокрема: динамічну та слабку типізацію, автоматичне керування пам'яттю, успадкування прототипу, функціонує як об'єкти першого класу[11].

застосування

JavaScript використовується для:

1) створення сценаріїв веб-сайтів, щоб зробити їх інтерактивними

2) створення односторінкових і прогресивних веб-додатків (React, AngularJS, Vue.js)

3) серверне програмування (Node.js (Express.js))

4) стаціонарні програми (Electron, NW.js)

5) мобільні додатки (React Native, Cordova)

6) скрипти в прикладних програмах (наприклад, в програмах з Adobe Creative Suite або Apache JMeter)

7) всередині документів PDF тощо[11].

VisualStudioCode — це інструмент для створення, модифікації та утилізації сучасних веб- та хмарних програм. Visual Studio Code розповсюджується безкоштовно та доступний у версіях для платформ Windows, Linux i OS X[13]. Microsoft представила Visual Studio Code у квітні 2015 року на конференції Build 2015. Це середовище розробки стало першим кросплатформним продуктом у лінійці Visual Studio[13].

Visual Studio Code базується на розробці безкоштовного проекту Atom, розробленого GitHub. Зокрема, Visual Studio Code — це надбудова Atom Shell, яка використовує механізм браузера Chromium і Node.js. Примітно, що використання розробки безкоштовного проекту Atom не згадується ні на вебсайті Visual Studio Code, ні в прес-релізі, ні в офіційному блозі[13].

Редактор містить вбудований відладчик, інструменти для роботи з Git і інструменти для рефакторинга, навігації в коді, автодоповнення типових конструкцій і контекстних підказок. Продукт підтримує розробку для платформ ASP.NET і Node.js і позиціонується як полегшене рішення, що дозволяє обходитися без повністю інтегрованого середовища розробки. Серед підтримуваних мовних технологій: JavaScript, C++, C#, TypeScript, jade, PHP, Python, XML, Batch, F#, DockerFile, Coffee Script, Java, HandleBars, R, Objective-C, PowerShell, Luna, Visual Basic, Markdown, JSON, HTML, CSS, LESS *i* SASS, Haxe<sup>[13]</sup>.

CSS (скорочення від Cascading Style Sheets) — це спеціальна мова (мова стилів), яка використовується для опису зовнішнього вигляду документів (як і де мають відображатися елементи веб-сторінки), написаних мовами розмітки. Найчастіше CSS використовується для документів, які розмічені в HTML, XHTML і XML[11].

Однією з головних переваг використання CSS є можливість відокремити вміст сторінки від її дизайну. Такий поділ дозволив покращити сприйняття і доступність контенту, забезпечити більшу гнучкість і контроль над відображенням контенту в різних умовах, зробити контент більш структурованим і простим, усунути повтори і т.д. Власне, це й було основною метою створення даної технології [11].

Щоб малювати моделі, потрібно знати, для чого вони створені і що означають. IDEF — це комбінація мовних і графічних символів і правил, призначених для захоплення різних процесів і структур інформації в організаціях. У діаграмах IDEF багато функцій, і вони поділяються на багато типів, але ми розглянемо лише деякі з них, а саме IDEF0 і IDEF3 [11].

**IDEF0 (Function Modeling)** — поширена техніка для моделювання деталей. Він використовується для економічного моделювання, а також для формулювання вимог до типових технічних систем. Ця методика також може описувати різні бізнес-процеси, і особливістю цієї моделі є акцент на ієрархічному представленні об'єктів. Цю методологію також можна назвати етапом розробки мови опису SADT. Стандарт IDEF0 був розроблений ще в 1981 році для автоматизації промислових підприємств. І навіть в наш час ця методика використовується практично кожен день, звичайно, діаграма IDEF0 досить популярна і затребувана. Існує також діаграма IDEF3, яка також буде розглянута пізніше [1].

**IDEF3 (Integrated DEFINition for Process Description Capture Method)** — це методологія моделювання та стандарт для документування процесів, що відбуваються в системі. Метод документування технологічних процесів — це механізм документування та збору інформації про процеси. Він практично показує зв'язки між ситуаціями та подіями в зрозумілій для фахівців мові та формі, використовує структурний метод вираження знань про те, як працює та чи інша система, процес чи компанія[2].

Система описується як упорядкована послідовність подій з одночасним описом об'єктів, пов'язаних з модельованим процесом.

**IDEF3 і два методи. Опис процесу (PFD)** — Опис технологічних процесів із зазначенням того, що відбувається на кожній фазі технологічного процесу. **Object State Transition Description (OSTD)** - опис переходу стану об'єкта із зазначенням того, які проміжні стани існують для об'єктів у модельованій системі [2].

Основою методології IDEF3 є мова графічного опису процесу. Модель в нотації IDEF3 може містити два типи діаграм:

1) Схеми опису технологічного процесу (PFDD);

2) Діаграма мережі переходу стану об'єкта (OSTN) [2].

Методологію функціонального моделювання IDEF0 можна використовувати як для моделювання економічних процесів, так і для формулювання вимог до складних технічних систем. Прикладом може бути проект, ініційований TARDEC (США) для визначення критичних вимог до основного бойового танку НАТО[2].

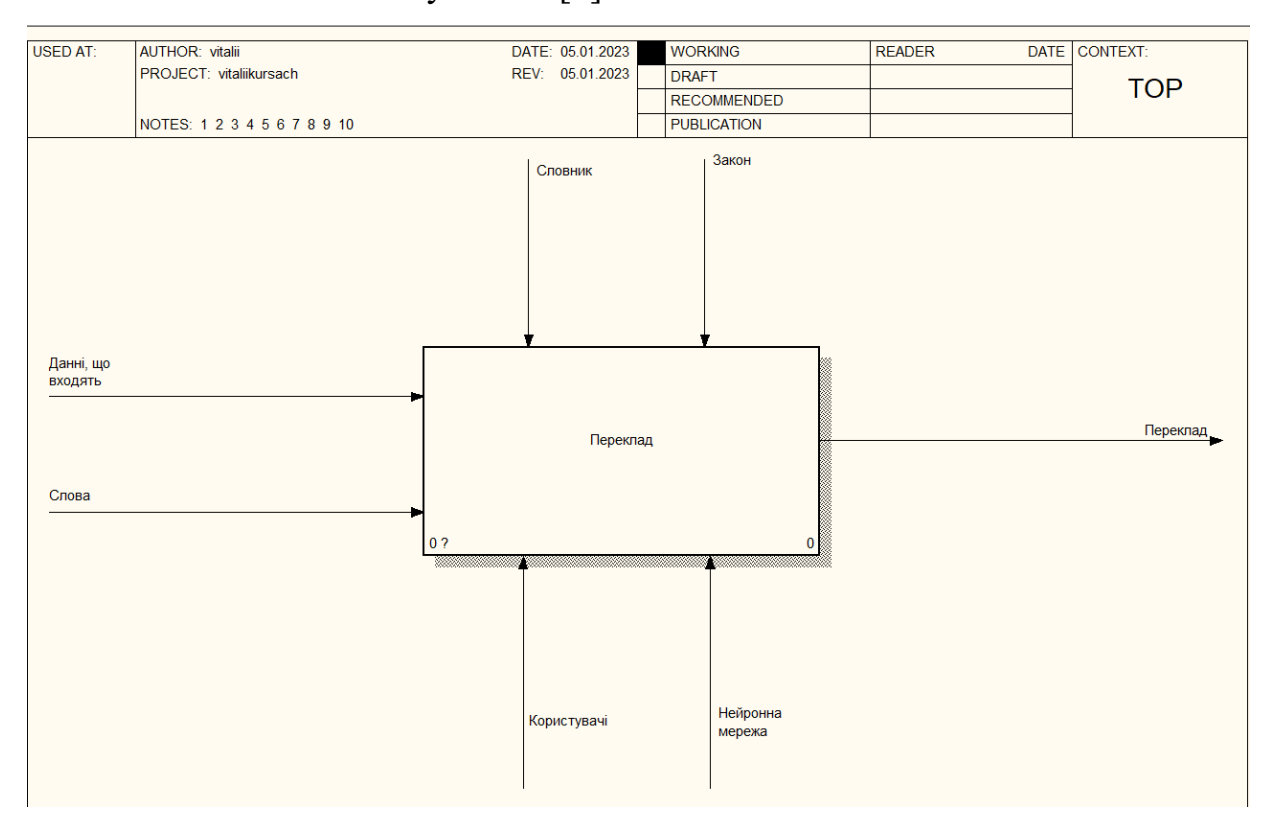

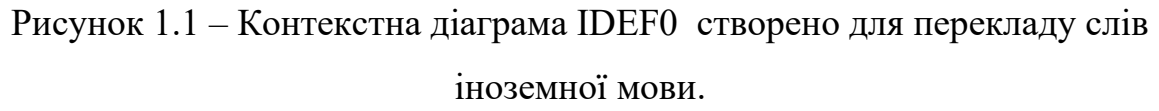

Як згадувалося вище, існує багато діаграм, але зараз ми розглянемо діаграму IDEF0. На малюнку 1.1 ми бачимо діаграму IDEF0, яка описує функцію «створена для перекладу слів іншої мови». Для початку потрібно знати, що стрілки, які входять і виходять з функції, мають своє пояснення, яке допомагає зрозуміти ці діаграми і швидко їх спланувати і створити. Стрілки, які входять зверху, це «Словники та закони» або стрілки перекладу, ця стрілка регулює виконання функції.

Далі стрілки, які входять зліва направо, це стрілки, які вказують на те, що потрібно для виконання функції, в нашому випадку це «введення» і «слова». У нашому випадку це механізми «Користувачі» і «Нейронна мережа». Залишаються і останні стрілки, це так звана «стрілка результату», тобто це результат виконання функції завдяки всім іншим стрілкам. У нашому випадку результатом є «Переклад».

Також існує два рівня декомпозиції цієї діаграми, але вам потрібно з самого початку зрозуміти, що таке декомпозиція. Декомпозиція – це, так би мовити, науковий метод, який використовує структуру завдання і дозволяє розбити його на більш дрібні блоки, що дозволяє краще зрозуміти, як працює та чи інша система.

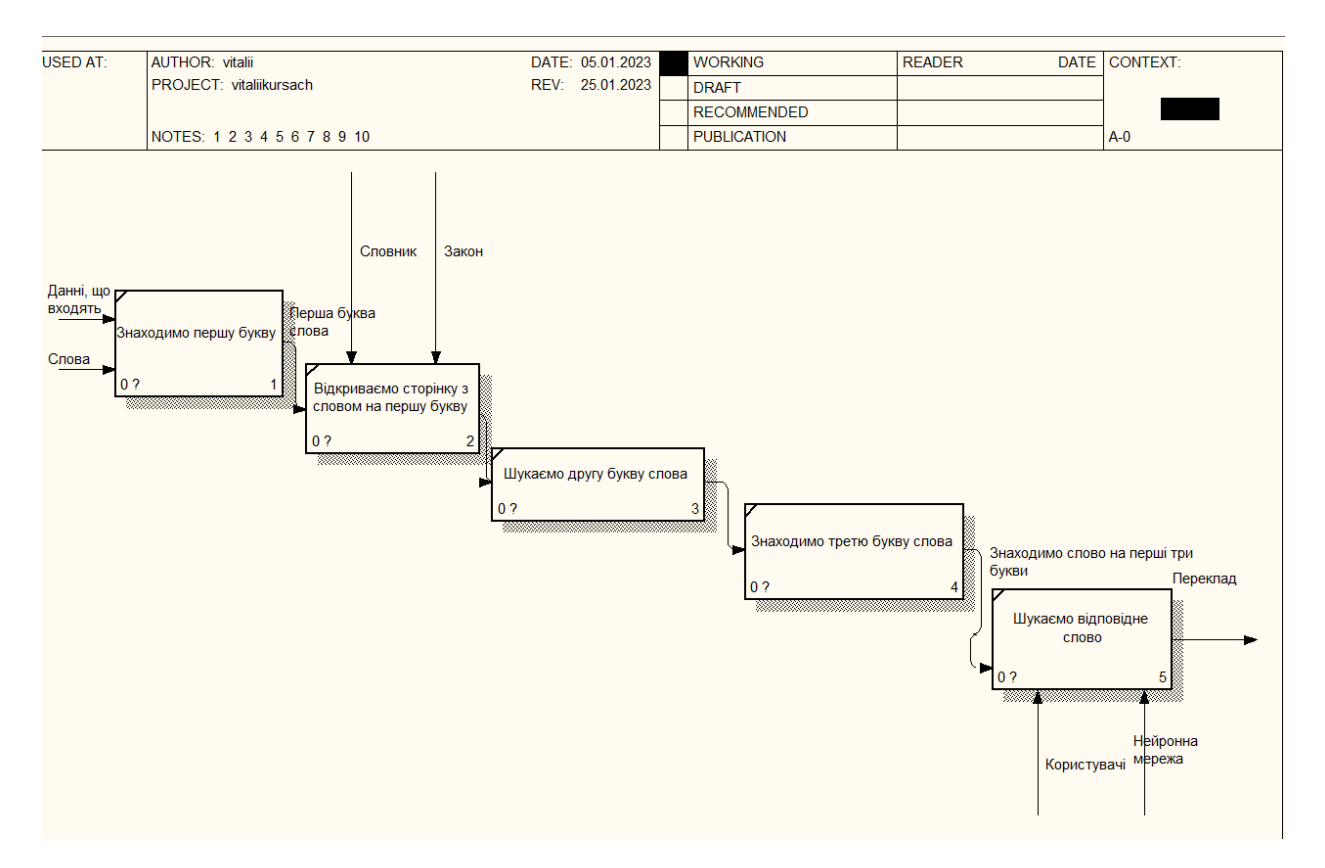

Рисунок 1.2 – контекстна діаграма IDEF0 створено для перекладу слів іноземної мови.

Перша функція - знайти першу літеру. Вхідними даними є перша буква слова. Потім знаходимо другу букву слова. Знайшовши другу букву, потрібно знайти третю букву слова. Надалі ми відкриємо сторінку зі словом на першу літеру. І ми отримуємо слово на першу букву. Ще одна функція — пошук відповідного слова в словнику. Користувачі та нейронна мережа підбирають відповідні слова на першу літеру. Вхідними даними є переклад, який повинен отримати користувач.

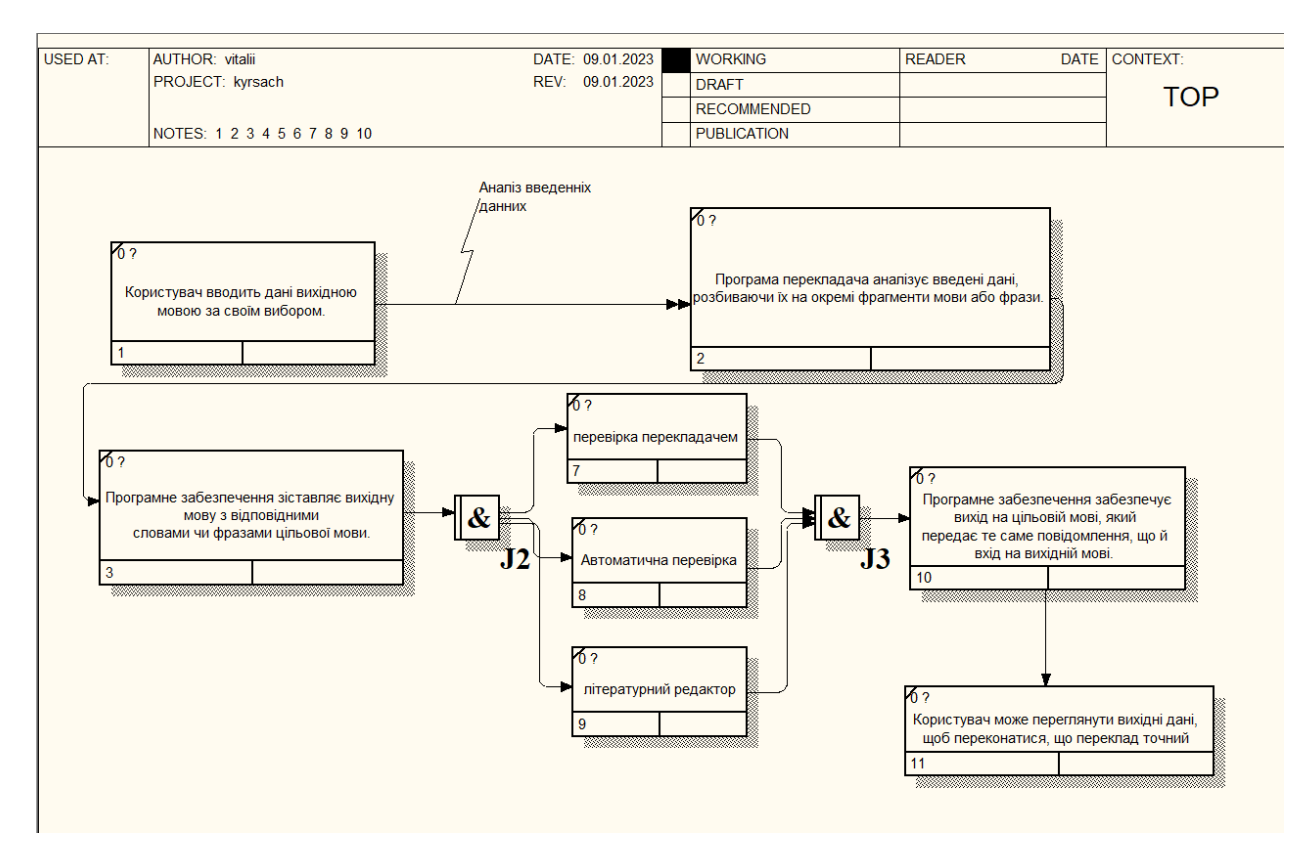

Рисунок 1.3 – декомпозиція контекстної діаграми IDEF3 створено для перекладу слів іноземної мови

Як ви можете бачити на малюнку 1.3 було створено 1-й рівень декомпозиції діаграми IDEF0, і з цієї діаграми можна більше зрозуміти функції цієї системи. Іншою функцією є введення даних, тобто проведення аналізу раніше введених даних. Це робиться за допомогою механізму нейронної мережі. Іншою функцією є відображення вихідної мови. Зазвичай це робиться за законом або словником.

Наступний крок – перевірка перекладачем, автоматична перевірка, літературний редактор. Потім програмне забезпечення надає вихід цільовою мовою, яка передає те саме повідомлення, що й вихідна мова. Тоді користувач може перевірити вихідні дані, щоб переконатися, що переклад точний.

## <span id="page-24-0"></span>**Висновок до першого розділу**

У першій частині були створені діаграми IDEF0 та IDEF3. В IDEF0, де це описано крок за кроком, пошук здійснюється за першими трьома літерами слова, щоб знайти слово, яке потрібно перекласти з іноземної мови.

IDEF3 описує перекладач із системи, де на першому кроці користувач вводить слово, після чого введені дані аналізуються. Програмне забезпечення потім зіставляє вихідну мову з відповідними словами чи фразами цільової мови. Далі йде перевірка перекладачем, автоматична перевірка або літературний редактор. Потім користувач може перевірити вихідні дані, щоб переконатися, що переклад точний.

Механізми перекладу та взаємодії також були описані на діаграмах IDEF0 та IDEF3.

# <span id="page-25-0"></span>**Розділ 2. [МОДЕЛЮВАННЯ](https://docs.google.com/document/d/1E20r4aEJU-kXGejsE9gKWH5DGaxP7ns15JRoLW3LHoE/edit#heading=h.3dy6vkm) РОБОТИ ПЕРЕКЛАДАЧА ТА МЕТОДІВ ПЕРЕКЛАДУ СЛІВ В ДІАГРАМІ UML.**

#### <span id="page-25-1"></span>**2.1 [Моделювання роботи перекладача в діаграмі UML.](https://docs.google.com/document/d/1E20r4aEJU-kXGejsE9gKWH5DGaxP7ns15JRoLW3LHoE/edit#heading=h.1t3h5sf)**

UML (англ. Unified Modeling Language) — це мова графічного опису для моделювання об'єктів у сфері розробки програмного забезпечення, для моделювання бізнес-процесів, проектування систем та відображення організаційних структур[3].

UML — це універсальна мова, відкритий стандарт, який використовує графічні нотації для створення абстрактної моделі системи, яка називається моделлю UML. UML було створено для визначення, візуалізації, проектування та документування переважно програмних систем. UML не є мовою програмування, але генерація коду можлива на основі моделей UML[3].

UML також дозволяє розробникам програмного забезпечення досягти згоди в графічній нотації для представлення загальних концепцій (таких як клас, компонент, узагальнення, агрегація та більше уваги на дизайні та архітектурі [3].

Переваги UML:

• UML є об'єктно-орієнтованим, внаслідок чого методи опису результатів аналізу та проектування семантично близькі до методів програмування на сучасних об'єктно-орієнтованих мовах;

• UML дає змогу описати систему майже з усіх можливих точок зору та різних аспектів поведінки системи;

• діаграми UML порівняно легко читати після відносно швидкого ознайомлення з синтаксисом;

• UML розширює та уможливлює впровадження власних текстових і графічних стереотипів, що сприяє його застосуванню не лише у сфері програмної інженерії;

• UML широко використовується і динамічно розвивається.

Діаграма стану UML є одним із багатьох типів діаграм, які є популярними, але також корисними для розуміння того, як виконуються дії в конкретній системі. Діаграма станів – це діаграма, яка визначає зміну станів певного типу об'єкта в певний час, завдяки чому можна під певним кутом зору зрозуміти всю сутність тієї чи іншої системи[3].В цій діаграмі, ми можемо побачити стани системи перший стан, це відправлення даних слова, як можна побачити після цього проходить аналіз даних. Наступним кроком програма перекладача аналізує введення даних, розбиваючи їх на окремі фрагменти мов або фраз[3].

Потім програма забезпечує відображення мов введення з відповідними словами або фразами цільової мови. Після етапів слідують три етапи: перевірка перекладачем, автоматична перевірка, літературний редактор, які забезпечують виведення цільовою мовою. Потім користувач може перевірити вихідні дані, щоб переконатися, що переклад точний[3].

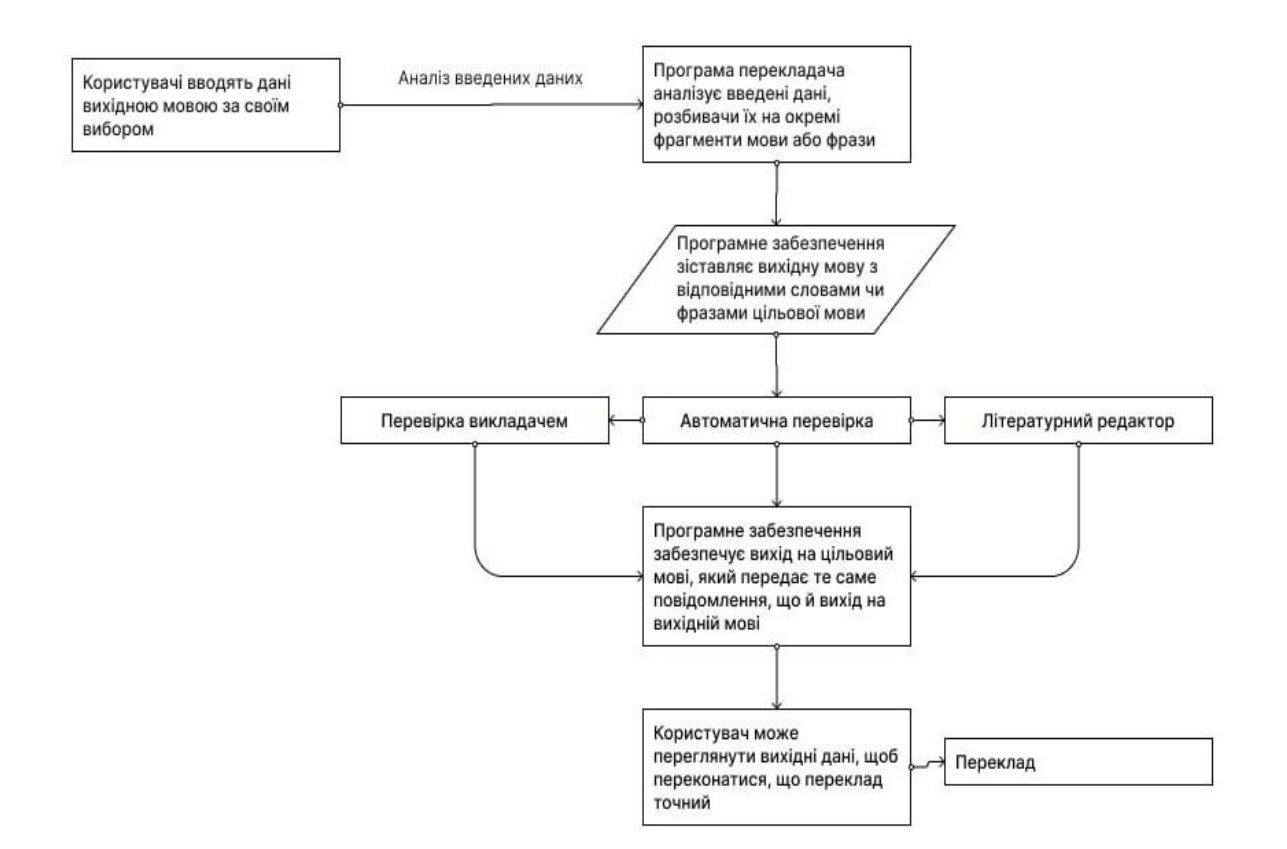

Рисунок 2.1 –діаграма UML ІС станів створено для перекладу слів іноземної

мови.

<span id="page-28-0"></span>**2.2 Проектування діаграми UML активності ІС створено для перекладу слів.**

Почнемо з того, що ця діаграма починається з надсилання даних і слів, щоб отримати майбутній переклад слів і даних. Після отримання даних від користувача вони будуть проаналізовані за певними критеріями. Розбір буде проходити поетапно і від цього залежить правильний переклад слова і даних. Наступний крок - пошук слова за першою літерою. Потім відбувається пошук слова за першою літерою слова або фрази, потім починає працювати нейронна мережа.

Він працює в три етапи: літературний редактор, автоматична перевірка та перевірка перекладача. В кінці, після всіх перевірок перекладачем і нейронною мережею, користувач отримує переклад слова або фрази.

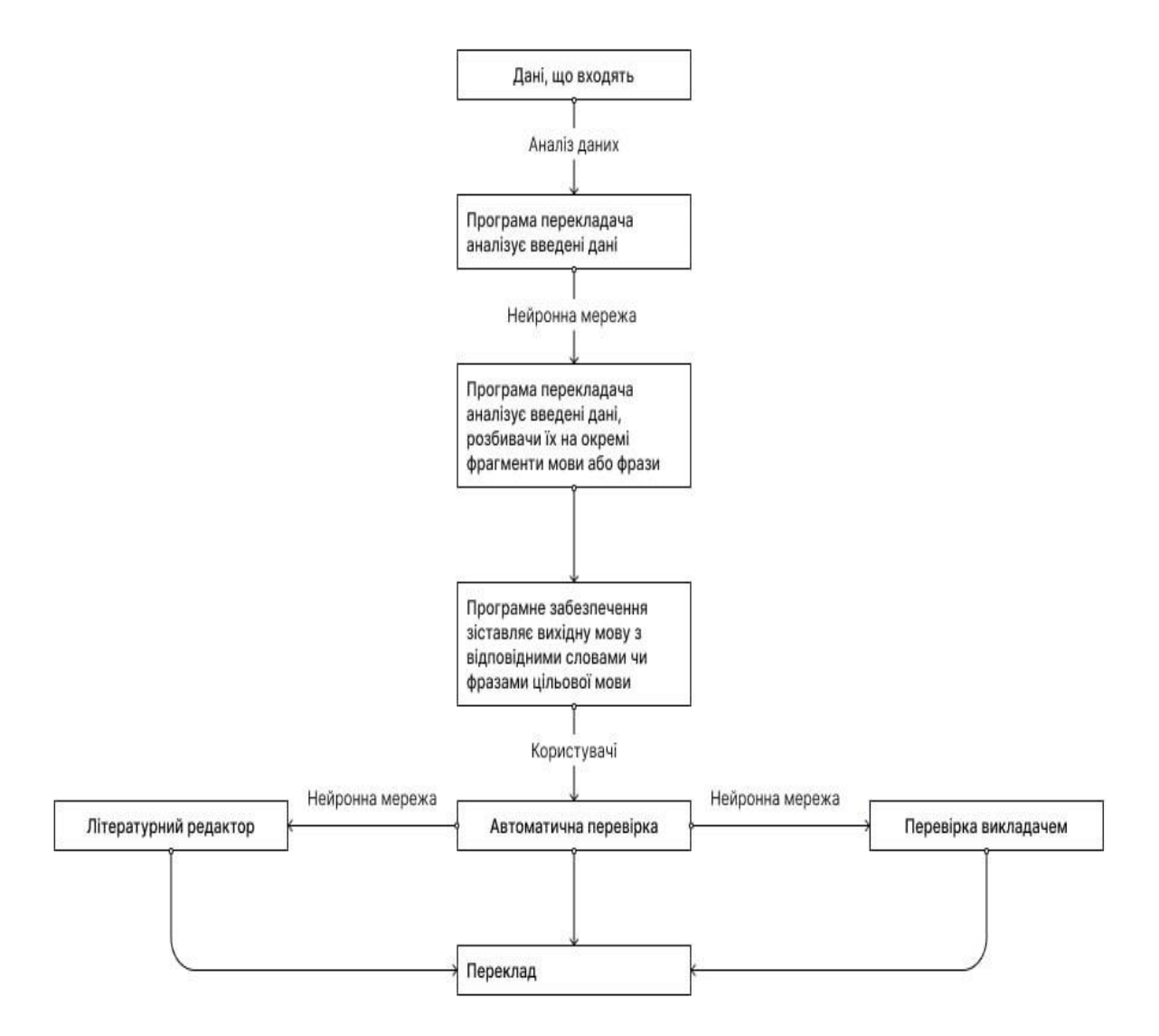

Рисунок 2.2 –діаграма UML активності ІС створено для перекладу слів іноземної мови.

## <span id="page-29-0"></span>**Висновок до другого розділу**

У другому розділі крок за кроком показано роботу перекладача, нейронної мережі та даних у діаграмі UML. Також було описано, за що відповідають такі елементи:

- 1) Перекладач;
- 2) Нейронна мережа;
- 3) Користувач

4) Дані.

Я також зрозумів, що UML – це мова графічного опису для моделювання об'єктів при розробці конкретної програми, для моделювання бізнес-процесів, проектування системи та відображення організаційних структур.

# <span id="page-31-0"></span>**Розділ 3. РЕАЛІЗАЦІЯ WEB-ОРІЄНТОВАНИЙ ЗАСТОСУНОК ДЛЯ ПЕРЕКЛАДУ ІНОЗЕМНИХ СЛІВ**

## <span id="page-31-1"></span>**3.1. Проектування інтерфейсу ІС**

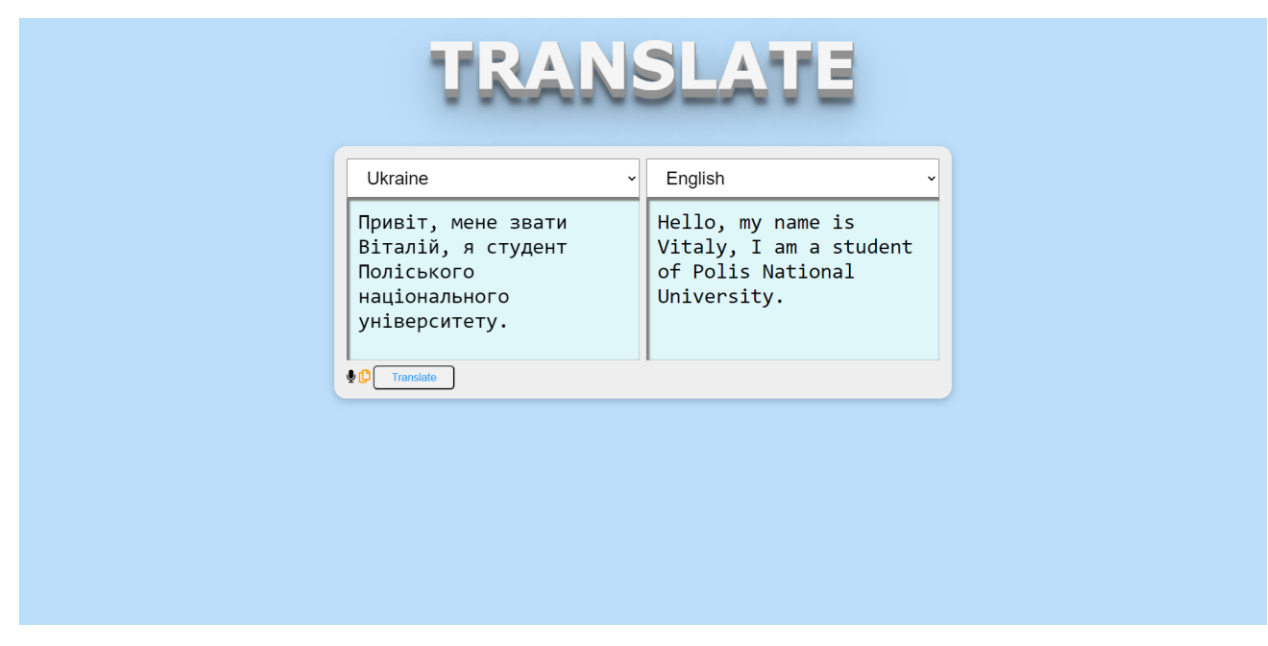

Для перекладу слів було розроблено зручний інтерфейс.

Рисунок 3.1 – інтерфейс перекладача

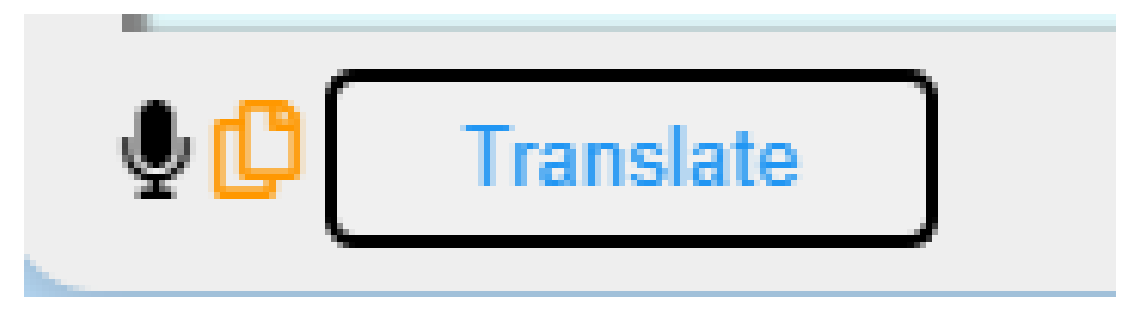

Рисунок 3.2 – функції перекладача

## **Таблиця 1**

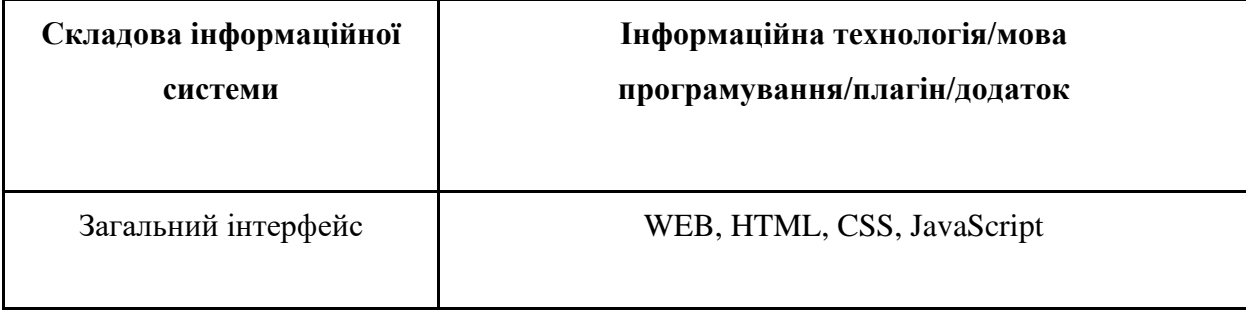

## **Висновок до третього розділу**

<span id="page-32-0"></span>У третьому розділі було розроблено та описано інтерфейс перекладача за допомогою діаграм HTML, CSS, JS та IS IDEF0, IDEF3 та UML. Він складається з шести вікон: вікно для введення слів; вікно виведення перекладу; функція використання мікрофона; функція копіювання всього перекладу; кнопка перекладу; вибір мови перекладу.

### **ВИСНОВКИ ТА ПРОПОЗИЦІЇ**

<span id="page-33-0"></span>Сайт створено для швидкого та зручного перекладу слів іноземними мовами. Це також допомагає при перекладі різних статей або невеликих фраз.

Основним завданням даної курсової роботи було створити проект розробки веб-сайту, за допомогою якого можна було б швидше та простіше поетапно створити курсову роботу. Завдяки IDEF0 та IDEF3, діаграма контексту IDEF0, декомпозиція діаграми контексту IDEF3, діаграма стану UML IS, створена для перекладу слів іншою мовою, діаграма активності UML IS, створена для перекладу слів іноземною мовою, структура бази даних, діаграма IS прецеденту послідовності UML, створена для іншомовного слова переклад.

Щоб допомогти вам зрозуміти всі кроки, також створено UML-діаграми.

В результаті розробки цього курсу з'явилася можливість перекладати слова або фрази на іноземні мови.

**Переваги**: в результаті роботи над цим курсом можна швидко та зручно перекладати слова чи фрази на іноземні мови.

**Недоліки**: перекладач, як і інші засоби автоматичного перекладу, має свої обмеження. Цей інструмент може допомогти читачеві зрозуміти загальний зміст тексту іноземною мовою, він не передбачає точних перекладів.

# **Перелік літературних джерел**

- <span id="page-34-0"></span>1. Діаграма IDEF0. Wikipedia веб-сайт. URL[:https://uk.wikipedia.org/wiki/IDEF0\(](https://uk.wikipedia.org/wiki/IDEF0)дата звернення: 5.12.2022).
- 2. IDEF3. Wikipedia веб-сайт. URL[:https://ru.wikipedia.org/wiki/IDEF3\(](https://ru.wikipedia.org/wiki/IDEF3)дата звернення: 5.12.2022).
- 3. Діаграми UML(Unified Modeling Language) evergreens.com.ua: вебсайт.URL[:https://evergreens.com.ua/ua/articles/uml-diagrams.html\(](https://evergreens.com.ua/ua/articles/uml-diagrams.html)дата звернення: 6.12.2022).
- 4. UML послідовності. Wikipedia: веб-сайт. URL[:https://uk.wikipedia.org/wiki/%D0%94%D1%96%D0%B0%D0%B3](https://uk.wikipedia.org/wiki/%D0%94%D1%96%D0%B0%D0%B3%D1%80%D0%B0%D0%BC%D0%B0_%D0%BF%D0%BE%D1%81%D0%BB%D1%96%D0%B4%D0%BE%D0%B2%D0%BD%D0%BE%D1%81%D1%82%D1%96) [%D1%80%D0%B0%D0%BC%D0%B0\\_%D0%BF%D0%BE%D1%81%D](https://uk.wikipedia.org/wiki/%D0%94%D1%96%D0%B0%D0%B3%D1%80%D0%B0%D0%BC%D0%B0_%D0%BF%D0%BE%D1%81%D0%BB%D1%96%D0%B4%D0%BE%D0%B2%D0%BD%D0%BE%D1%81%D1%82%D1%96) [0%BB%D1%96%D0%B4%D0%BE%D0%B2%D0%BD%D0%BE%D1%8](https://uk.wikipedia.org/wiki/%D0%94%D1%96%D0%B0%D0%B3%D1%80%D0%B0%D0%BC%D0%B0_%D0%BF%D0%BE%D1%81%D0%BB%D1%96%D0%B4%D0%BE%D0%B2%D0%BD%D0%BE%D1%81%D1%82%D1%96) [1%D1%82%D1%96\(](https://uk.wikipedia.org/wiki/%D0%94%D1%96%D0%B0%D0%B3%D1%80%D0%B0%D0%BC%D0%B0_%D0%BF%D0%BE%D1%81%D0%BB%D1%96%D0%B4%D0%BE%D0%B2%D0%BD%D0%BE%D1%81%D1%82%D1%96)дата звернення: 12.12.2022).
- 5. Як побудувати UML-діаграми. dou.ua: веб-сайт. URL[:https://dou.ua/forums/topic/40575/\(](https://dou.ua/forums/topic/40575/)дата звернення: 4.12.2022).
- 6. Розділ 2. Основи UML. docs.kde.org: веб-сайт. URL[:https://docs.kde.org/trunk5/uk/umbrello/umbrello/uml-basics.html](https://docs.kde.org/trunk5/uk/umbrello/umbrello/uml-basics.html) (дата звернення: 2.12.2022).
- 7. Діаграми UML(Unified Modeling Language) evergreens.com.ua: веб-сайт. URL[:https://evergreens.com.ua/ua/articles/uml-diagrams.html](https://evergreens.com.ua/ua/articles/uml-diagrams.html) (дата звернення: 6.12.2022).
- 8. Діаграма прецедентів. Wikipedia: веб-сайт. URL[:https://uk.wikipedia.org/wiki/%D0%94%D1%96%D0%B0%D0%B3](https://uk.wikipedia.org/wiki/%D0%94%D1%96%D0%B0%D0%B3%D1%80%D0%B0%D0%BC%D0%B0_%D0%BF%D1%80%D0%B5%D1%86%D0%B5%D0%B4%D0%B5%D0%BD%D1%82%D1%96%D0%B2) [%D1%80%D0%B0%D0%BC%D0%B0\\_%D0%BF%D1%80%D0%B5%D1](https://uk.wikipedia.org/wiki/%D0%94%D1%96%D0%B0%D0%B3%D1%80%D0%B0%D0%BC%D0%B0_%D0%BF%D1%80%D0%B5%D1%86%D0%B5%D0%B4%D0%B5%D0%BD%D1%82%D1%96%D0%B2)

[%86%D0%B5%D0%B4%D0%B5%D0%BD%D1%82%D1%96%D0%B2\(](https://uk.wikipedia.org/wiki/%D0%94%D1%96%D0%B0%D0%B3%D1%80%D0%B0%D0%BC%D0%B0_%D0%BF%D1%80%D0%B5%D1%86%D0%B5%D0%B4%D0%B5%D0%BD%D1%82%D1%96%D0%B2) дата звернення: 7.12.2022).

- 9. Як побудувати UML-діаграми. dou.ua: веб-сайт. URL[:https://dou.ua/forums/topic/40575/\(](https://dou.ua/forums/topic/40575/)дата звернення: 4.12.2022).
- 10.Що таке HTML : Wikipedia URL:<https://uk.wikipedia.org/wiki/HTML> (дата звернення: 5.12.2022).
- 11.Що таке CSS : CSS.in.ua URL[:https://css.in.ua/article/shcho-take-html\\_10](https://css.in.ua/article/shcho-take-html_10) (дата звернення: 5.12.2022).
- 12.Що таке JS: Wikipedia URL[:https://uk.wikipedia.org/wiki/JavaScript](https://uk.wikipedia.org/wiki/JavaScript) (дата звернення: 5.12.2022).
- 13. Що таке VSCODE: Wikipedia URL: [https://uk.wikipedia.org/wiki/Visual\\_Studio\\_Code](https://uk.wikipedia.org/wiki/Visual_Studio_Code) (дата звернення: 5.12.2022).
- 14.Що таке PHP: Wikipedia URL[:https://uk.wikipedia.org/wiki/PHP](https://uk.wikipedia.org/wiki/PHP) (дата звернення: 5.12.2022).
- 15. Бродський Ю. Б., Молодецька К. В., Николюк О. М. Системний аналіз в економіці : навч. посіб. Житомир : ЖНАЕУ, 2014. 175 с.
- 16.Що таке DeepL: Wikipedia URL: https://ru.wikipedia.org/wiki/DeepL (дата звернення 14.06.2023).
- 17.Що таке SYSTARN: Wikipedia URL: https://ru.wikipedia.org/wiki/SYSTRAN (дата звернення 14.06.2023).
- 18.Що таке Microsoft Translator: Wikipedia URL: https://uk.wikipedia.org/wiki/Microsoft\_Translator (дата звернення 14.06.2023).

# <span id="page-36-0"></span>**ДОДАТКИ:**

## **ДОДАТОК:**

## **HTML**

<!DOCTYPE html>

 $\lt$ html lang="en"> // мова сайту //

<head>

<meta charset="UTF-8">

```
<meta http-equiv="X-UA-Compatible" content="IE=edge">
```

```
<meta name="viewport" content="width=device-width, initial-scale=1.0">
```
<link rel="stylesheet" href="./style.css">//підключення стилей //

<link rel="stylesheet"

```
href="https://use.fontawesome.com/releases/v5.8.1/css/all.css" integrity="sha384-
```

```
50oBUHEmvpQ+1lW4y57PTFmhCaXp0ML5d60M1M7uH2+nqUivzIebhndOJK
28anvf" crossorigin="anonymous">
```

```
<title>Translator</title>
```
</head>

<body>

```
// розробка інтерфейсу //
```
 $\langle h1\rangle$ Translate $\langle h1\rangle$ 

 $\langle$ div id="translate\_box">

<div class="in" id="input\_box">

```
// додаваняя іноземних мов //
```

```
<div class="language">
```
<select name="" id="input\_language">

<option value="auto">Auto Detect</option>

```
<option value="en">English</option>
```

```
<option value="hi">Hindi</option>
  <option value="es">Spanish</option>
  <option value="zh">Chinese</option>
  <option value="ar">Arabic</option>
  <option value="fr">French</option>
  <option value="ko">Korean</option>
  <option value="ua">Ukraine</option>
</select>
```
 $\langle$ div $\rangle$ 

```
<textarea id="input" class="box"></textarea>
\langlediv\rangle
```

```
<div class="in" id="output_box">
```
<div class="language">

```
<select name="" id="output_language">
  <option value="en">English</option>
  <option value="hi">Hindi</option>
  <option value="es">Spanish</option>
  <option value="ua">Ukraine</option>
  <option value="zh">Chinese</option>
  <option value="ar">Arabic</option>
  <option value="fr">French</option>
  <option value="ko">Korean</option>
</select>
```
 $\langle$ div $>$ 

```
<textarea id="output" class="box"> </textarea>
\langlediv>
```
// додаткові ф-ії (мікрофон, копіювати) //

```
<div id="button_box">
       <span id="rec_btn"><i class="fas fa-microphone"></i></span>
       <span id="copy_btn">
i class="far fa-copy">
i>
span>
       <button id="translate">Translate</button>
    \langlediv>\langlediv></body>
```

```
// підключення скрипту //
```

```
<script src="./script.js"></script>
```

```
</html>
```

```
CSS
```

```
body {
  background-color: #BBDEFB;
```

```
}
```

```
h1 {
```
margin-top: 0%;

text-align: center;

text-transform: uppercase;

font-family: verdana;

font-size: 5em;

font-weight: 700;

color: #f5f5f5;

text-shadow: 1px 1px 1px #919191, 1px 2px 1px #919191, 1px 3px 1px #919191, 1px 4px 1px #919191, 1px 5px 1px #919191, 1px 6px 1px #919191, 1px 7px 1px #919191, 1px 8px 1px #919191, 1px 9px 1px #919191, 1px 10px 1px

#919191, 1px 18px 6px rgba(16, 16, 16, 0.4), 1px 22px 10px rgba(16, 16, 16, 0.2), 1px 25px 35px rgba(16, 16, 16, 0.2), 1px 30px 60px rgba(16, 16, 16, 0.4); }

```
#translate_box {
  border-radius: 15px;
  background-color: #EEEEEE;
  box-shadow: 0 3px 10px rgb(0 0 0 / 0.2);
  backdrop-filter: blur(50px);
  width: 50%;
  height: 310px;
  margin: auto;
  padding: 1%;
  box-sizing: border-box;
  display: grid;
  gap: 1%;
  grid-template: "a b" "a b" "a b" "a b" "a b" "a b" "c c";
}
```
#### .box {

width: 100%; height: 200px; resize: none; padding: 4%; font-size: 2em; box-sizing: border-box; background-color: #E0F7FA;

```
backdrop-filter: blur(5px);
  box-shadow: inset 2px 2px 2px 2px grey;
}
```

```
textarea {
  border: none;
  background-color: rgba(255, 255, 255, 0.15);
  backdrop-filter: blur(5px);
}
```

```
#button_box {
  width: 200px;
```

```
}
```

```
.language select {
  width: 100%;
  padding: 10px 20px;
  font-size: 22px;
}
```

```
#rec_btn:hover {
  color: red;
}
```

```
#copy_btn {
  color: #FF9800;
}
```

```
#copy_btn:hover {
  color: green;
}
#translate {
  border-radius: 5px;
  color: #2196F3;
  width: 100px;
  padding: 5px 10px;
}
#translate:hover {
  background-color: #2196F3;
  color: white;
}
```

```
JS
```
var translate = document.getElementById('translate'); translate.addEventListener("click", translator);

```
async function translator() {
  var input = document.getElementById('input').value;
```

```
function input_data() {
  var input_language = document.getElementById('input_language').value;
  return input_language;
}
```

```
function output_data() {
  var output_language = document.getElementById('output_language').value;
```

```
return output_language;
```
}

```
var inp = input_data();
  var out = output data();
// підключення бібліотекі //
  const res = await fetch("https://libretranslate.de/translate", {
       method: "POST",
       body: JSON.stringify({
          q: input,
          source: inp,
          target: out,
        }),
       headers: {
          "Content-Type": "application/json"
        },
     })
     .then((res) \Rightarrow {
       var result = res.json().then((data) \Rightarrow {
             var output = document.getElementById('output');
             if (data.translatedText == undefined) {
               output.innerText = '';
             } else {
               output.innerText = data.translatedText;
             }
```

```
})
      }).catch((err) \Rightarrow {
         // console.log('err', err);
      });
}
```

```
// Voice recognization
```

```
var recording = document.getElementById("rec_btn");
recording.addEventListener('click', recVoice);
```

```
function recVoice() {
```

```
var speechRecog = new webkitSpeechRecognition();
speechRecog.lang = "en-GB";
speedRecog.onresult = function(event) {
```

```
let input = document.getElementById('input');
  input.innerText = event.results[0][0].transcript;
}
```

```
speechRecog.start();
```

```
}
```

```
// Text copy
```

```
var copy_btn = document.getElementById('copy_btn');
copy_btn.addEventListener('click', copyText);
```

```
function copyText() {
  let out_text = document.getElementById('output');
  out_text.select();
  navigator.clipboard.writeText(out_text.value);
}
```